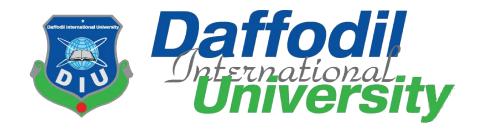

# **Quro Problem Solving**

# By Mahmudul Hasan 151-35-1088

A project submitted in partial fulfillment of the requirement for the degree of Bachelor of Science in Software Engineering

# Department of Software Engineering DAFFODIL INTERNATIONAL UNIVERSITY

Spring-2019

#### Letter of Approval

This Project titled "Quro", submitted by Mahmudul Hasan, 151-35-1088 to the Department of Software Engineering, Daffodil International University has been accepted as satisfactory for the partial fulfillment of the requirements for the degree of B.Sc in Software Engineering and approved as to its style and contents.

#### **BOARD OF EXAMINERS**

Dr. Touhid Bhuiyan **Professor and Head** 

Chairman

Department of Software Engineering Faculty of Science and Information Technology **Daffodil International University** 

Dr. Md. Asraf Ali **Associate Professor** 

**Internal Examiner 1** 

Department of Software Engineering Faculty of Science and Information Technology Daffodil International University

-----

Mohammad Khaled Sohel

**Assistant Professor Internal Examiner 2** Department of Software Engineering

Faculty of Science and Information Technology

**Daffodil International University** 

Prof Dr. Mohammad Abul Kashem **Professor** 

**External Examiner** 

Department of Computer Science and Engineering Faculty of Electrical and Electronic Engineering Dhaka University of Engineering & Technology, Gazipur

#### **Declaration**

We hereby declare that we have taken this thesis under the supervision of Sheikh Shah Mohammad Motiur Rahman, Lecturer, Department of Software Engineering, Daffodil International University. We also declare that neither this thesis/project nor any part of this has been submitted elsewhere for award of any degree.

**Mahmudul Hasan** 

ID: 151-35-1088

Batch: 16th

Department of Software Engineering

Faculty of Science and Information Technology

Daffodil International University

Certified by:

Sheikh Shah Mohammad Motiur Rahman

Lecturer

Department of Software Engineering Faculty of Science and Information Technology Daffodil International University

#### Acknowledgement

First we express our heartiest thanks and gratefulness to almighty God for His divine blessing makes us possible to complete the final year project successfully.

We really grateful and want our profound indebtedness to Supervisor Sheikh Shah Mohammad Motiur Rahman, Lecturer, Department of Software Engineering, Daffodil International University, Dhaka. His endless patience, academic guidance, continual encouragement, constant and energetic supervising, constructive criticism, valuable advice, reading several inferior drafts and correcting them in any respect stage have made it possible to finish this project. We'd like to give thanks to our entire course mate at Daffodil International University, who took part during this discussion whereas finishing the course work. Finally, we must acknowledge with due respect the constant support and patience of our parents.

#### **Dedication**

At first, I dedicate this work to Almighty Allah for His blessing that makes me attainable to finish this with success. Almighty Allah gave me the ability and confidence to done my project and this document. I also dedicate this work to my parents who invariably love me and pray for me and I also dedicate this work to my university and those who perpetually support me most.

#### Abstract

This project especially prepares for start-up and small company. This platform helps peoples to reach expert to solve their problems and pay them.

This platform always helps those, who don't have the ability to hire an expert. People can post their problem and also include reward amount for the solution so that people are interested to provide solutions to their problem.

# **Table of Contents**

| Letter of Approval                                   | ii  |
|------------------------------------------------------|-----|
| BOARD OF EXAMINERS                                   | ii  |
| Declaration                                          | iii |
| Acknowledgement                                      | iv  |
| Dedication                                           | v   |
| Abstract                                             | vi  |
| Chapter 1. Introduction                              | 1   |
| 1.1. Project Overview                                | 1   |
| 1.2. The Purpose of the Project                      | 1   |
| 1.2.1. Background of the Project Effort              | 1   |
| 1.2.2. Beneficiaries and Benefits                    | 1   |
| 1.2.3. Goals of the Project                          | 1   |
| 1.3. Stakeholders                                    | 2   |
| 1.3.1. Admin                                         | 2   |
| 1.3.2. User                                          | 2   |
| 1.4. Project schedule                                | 2   |
| 1.4.1. Gantt Chart                                   | 2   |
| Chapter 2. Requirements Specification                | 3   |
| 2.1. Functionalities                                 | 3   |
| 2.2. Performance Requirement                         | 5   |
| 2.2.1. Speed and Latency Requirement.                | 5   |
| 2.2.2. Precision or Accuracy Requirement             | 5   |
| 2.2.3. Capacity Requirement                          | 5   |
| 2.3. Dependability Requirements                      | 5   |
| 2.3.1. Reliability Requirements                      | 5   |
| 2.3.2. Availability Requirements                     | 5   |
| 2.4. Maintainability and Supportability Requirements | 6   |

| 2.4.1. Maintenance Requirements                   | 6   |
|---------------------------------------------------|-----|
| 2.4.2. Supportability Requirements                | 6   |
| 2.5. Security Requirements                        | 6   |
| 2.5.1. Access Requirements                        | 6   |
| 2.6. Usability and Human-Interaction Requirements | 6   |
| 2.6.1. Ease of Use Requirements                   | 6   |
| 2.6.2. Understandability Requirements             | 6   |
| 2.6.3. Accessibility Requirements                 | 6   |
| Chapter 3. System Analysis and Design             | . 7 |
| 3.1. Use Case                                     | 7   |
| 3.2. Use Case Description                         | 8   |
| 3.3. Activities Diagram                           | 13  |
| 3.3.1. User Activities Diagram                    | 13  |
| 3.3.2. Admin Activities Diagram                   | 14  |
| 3.4. Sequence Diagram                             | 15  |
| 3.4.1. User Perspective Sequence                  | 15  |
| 3.4.2. Admin Perspective Sequence                 | 16  |
| 3.5. Data Flow Diagram (DFD)                      | 17  |
| 3.5.1 Level 0 DFD                                 | 17  |
| 3.5.2 Level 1 DFD: User Perspective               | 18  |
| 3.5.3 Level 1 DFD: Admin Perspective              | 19  |
| Chapter 4. Design and Development                 | 20  |
| 4.1. Design and Implementation Constraints        | 20  |
| 4.1.1. System Language                            | 20  |
| 4.1.2. Database Design or Architecture            | 20  |
| 4.2. Development Tools and Technology             | 20  |
| 4.2.1. User Interface Technology                  | 20  |
| 4.2.2. Implementation Tools and Platforms         | 20  |

|    | 4.3. Class Diagram                               | 21   |
|----|--------------------------------------------------|------|
|    | 4.4. Database Design                             | 22   |
|    | 4.4.1. Entity Relationship Diagram (ERD)         | 22   |
| Cl | napter 5. System Testing                         | . 23 |
|    | 5.1. Testing Features                            | 23   |
|    | 5.1.1. Features to be tested                     | 23   |
|    | 5.1.2. Features not to be tested                 | 23   |
|    | 5.2. Testing Strategies                          | 23   |
|    | 5.2.1. Test Approach                             | 23   |
|    | 5.2.2. Pass/Fail Criteria                        | 24   |
|    | 5.2.3. Testing Schedule                          | 24   |
|    | 5.3. Test Cases                                  | 25   |
|    | 5.3.1. Test Case Module-01: Sign up              | 25   |
|    | 5.3.2. Test Case Module-02: Sign in              | 26   |
|    | 5.3.3. Case Module-03: Create post               | 27   |
|    | 5.3.4. Case Module-04: Submit solution on post   | 28   |
|    | 5.3.5. Case Module-05: Reply on solution         | 29   |
|    | 5.3.6. Case Module-06: Accept or Reject solution | 30   |
|    | 5.3.7. Case Module-07: Delete post or solution   | 31   |
|    | 5.3.8. Case Module-08: Submit report             | 32   |
|    | 5.3.9. Case Module-09: Transfer reward money     | 33   |
| Cl | napter 6. User Manual                            | . 34 |
|    | 6.1. User Sign in Page                           | 34   |
|    | 6.2. User Register Page                          | 34   |
|    | 6.3. Index page                                  | 35   |
|    | 6.4. Single-post page                            | 36   |
|    | 6.5. Create post                                 | 37   |
|    | 6.6. User profile page (own)                     | 37   |

| 6.7. Profile setting (info)    | 38 |
|--------------------------------|----|
| 6.8. Profile setting (skills)  | 38 |
| 6.9. Setting (Change password) | 39 |
| 6.10. Other user profile       | 39 |
| 6.11. Logout                   | 40 |
| Chapter 7. Project Summary     | 41 |
| 7.1. Repository Link           | 41 |
| 7.2. Obstacles & Achievements  | 41 |
| 7.3. Future Scope              | 41 |
| Conclusion                     | 42 |
| Appendices                     | 43 |

# **List of Figures**

| Figure 1.1 Gantt Chart                        | 2  |
|-----------------------------------------------|----|
| Figure 3.1 Use Case                           | 7  |
| Figure 3.2 User Activities Diagram            | 13 |
| Figure 3.3 Admin Activities Diagram           | 14 |
| Figure 3.4 User Perspective Sequence Diagram  | 15 |
| Figure 3.5 Admin Perspective Sequence Diagram | 16 |
| Figure 3.6 Level 0 DFD                        | 17 |
| Figure 3.7 User Perspective Level 1 DFD       | 18 |
| Figure 3.8 Admin Perspective Level 1 DFD      | 19 |
| Figure 4.1 Class Diagram                      | 21 |
| Figure 4.2 ERD Diagram                        | 22 |
| Figure 6.1 Sign in page                       | 34 |
| Figure 6.2 User register page                 | 34 |
| Figure 6.3 Index page                         |    |
| Figure 6.4 Single-post page                   | 36 |
| Figure 6.5 Create post                        | 37 |
| Figure 6.6 User Profile                       | 37 |
| Figure 6.7 Profile info setting               |    |
| Figure 6.8 Profile skills setting             |    |
| Figure 6.9 Setting (Change password)          |    |
| Figure 6.10 Other user profile                |    |
| Figure 6.11 Logout                            |    |

# **List of Tables**

| Table 2.1: Functional Requirement                          | 3  |
|------------------------------------------------------------|----|
| Table 3.1: Use Case Description (create post)              | 8  |
| Table 3.2: Use Case Description (Provide solution on post) | 8  |
| Table 3.3: Use Case Description (Report on post)           |    |
| Table 3.4:Use Case Description (Report on solution)        |    |
| Table 3.5: Use Case Description (Report on user account).  | 9  |
| Table 3.6: Use Case Description (Update profile)           |    |
| Table 3.7: Use Case Description (Delete post).             | 10 |
| Table 3.8: Use Case Description (Delete solution).         | 10 |
| Table 3.9: Use Case Description (Block user).              | 11 |
| Table 3.10: Use Case Description (Review reports).         | 11 |
| Table 3.11: Use Case Description (Accept solution)         | 11 |
| Table 3.12: Use Case Description (Reject solution).        | 12 |
| Table 5.1: Testing Schedule                                | 24 |
| Table 5.2: Test Case Module-1: Sign up                     | 25 |
| Table 5.3: Test Case Module-2: Sign in                     | 26 |
| Table 5.4: Test Case Module-3: Create post                 | 27 |
| Table 5.5: Test Case Module-4: Submit solution on post     | 28 |
| Table 5.6: Test Case Module-5: Reply on solution           | 29 |
| Table 5.7: Test Case Module-6: Accept or Reject solution   | 30 |
| Table 5.8: Test Case Module-7: Delete post or solution     | 31 |
| Table 5.9: Test Case Module-8: Submit report               | 32 |
| Table 5.10: Test Case Module-9: Transfer reward money      | 33 |

#### Chapter 1

#### Introduction

#### 1.1. Project Overview

Quro problem-solving platform for the small business, a start-up who don't have the ability to solve their problem and keeping specialist to solve. This platform keep solved problem privet to its owner, other users can't get the solution until owner shares the solution with them.

#### 1.2. The Purpose of the Project

Quro problem-solving platform helps peoples to reach expert to solve their problems and pay them. This platform always helps those, who don't have the ability to hire an expert. People can post their problem and also include reward amount for the solution so that people are interested to provide solutions to the problem.

#### 1.2.1. Background of the Project Effort

Every person or every business has to face its/his own problem, like them every small business and start-up company have its problem. Quro problem solving platform provides its user to reach expert in reasonable cost and both user of this platform will be benefited.

#### 1.2.2. Beneficiaries and Benefits

- i. This project is mainly beneficiaries for small business and start-up.
- ii. This platform is fully functional, flexible and scalable. It is very easy to use.
- iii. This platform is open 24/7. So user can get help any time.
- iv. This project helps its user to reduce the employee cost when they need not to the expert.

#### 1.2.3. Goals of the Project

The basic functionality of this platform is providing help to its user as easy as possible and save their time, money and labors. It helps user and solution provider to control their activities. User can report about spam post and solution.

#### 1.3. Stakeholders

#### 1.3.1. Admin

- i. View all posts and solutions.
- ii. Delete any posts and solutions.
- iii. Suspend any user account.
- iv. View user activity.
- v. View user reports about post and solution.

#### 1.3.2. User

- i. View all posts.
- ii. Create post.
- iii. Delete post.
- iv. Update post.
- v. Reports on posts.
- vi. Give solutions.
- vii. Update solution.
- viii. Accept solution.
- ix. Request to share post solutions.
- x. Reports on post solutions.
- xi. Reject accepted solution.
- xii. Submit report against user.
- xiii. View other profile.
- xiv. Update user information.

# 1.4. Project schedule

#### 1.4.1. Gantt Chart

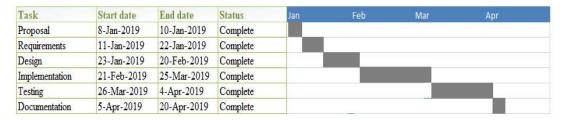

Figure 1.1 Gantt Chart

# Chapter 2

# **Requirements Specification**

# 2.1. Functionalities

Table 2.1: Functional Requirement

| FRQ_ID | FRQ_Name                 | Description                                                                                          | Priority |
|--------|--------------------------|----------------------------------------------------------------------------------------------------|----------|
| FRQ001 | Registration             | This module will help the user to get registered themselves and provide the access into the platform | High     |
| FRQ002 | Login (User)             | This module allows registered users to access into the platform and continues their activities.      | High     |
| FRQ003 | Login (Admin)            | This module allows admin to access into the platform.                                                | High     |
| FRQ004 | Create post              | This module allow user to post new post in the platform to get help.                                 | High     |
| FRQ005 | Update post              | This module allow user to update their posted post (Only post owner can do this).                    | High     |
| FRQ006 | Delete post              | This module allows user and admin to delete post (Only post owner and admin can do this).            | High     |
| FRQ007 | Post solution            | This module allows users to provide solutions on post.                                               | High     |
| FRQ008 | Accept solution          | This module helps user to accept provide solution (Only post owner can do this).                     | High     |
| FRQ009 | Reject accepted solution | This help user to reject accepted solution if he did it by mistake (Only post owner can do this).    | Medium   |
| FRQ010 | Submit report            | This module helps users to submit reports against post, solution and user account.                   | High     |
| FRQ011 | Block user (Admin)       | This module allows admin to block specific user account.                                             | High     |
| FRQ012 | Delete solution          | This help user to delete solution (Only solution provider can do this).                              | High     |

| FRQ013 | Update solution         | This allow user to update solution after posted (Only solution provider can do this).           | High   |
|--------|-------------------------|-------------------------------------------------------------------------------------------------|--------|
| FRQ014 | Transfer reward amount  | This module provides functionality to transfer reward amount to solution provider account.      | High   |
| FRQ015 | Update user information | This module provides functionality to update user profile and credit or debit card information. | Medium |
| FRQ016 | Refund money            | This will help user to get his money back.                                                      | High   |
| FRQ017 | HighFive                | This module allows users to give high-five or remove it on other user post.                     | Medium |
| FRQ018 | Share solution          | This module allows user to share post solution with other user.                                 | High   |
| FRQ019 | Request share solution  | This module allows user to make a request to other user to share solution with him.             | Low    |
| FRQ020 | Pin post                | This will allow user to save any post on his account.                                           | Low    |

# 2.2. Performance Requirement

#### 2.2.1. Speed and Latency Requirement.

- i. Response of this platform within 2-6 seconds.
- ii. Display validation error within 1-3 seconds.
- iii. Fallback query.
- iv. Real-time data transaction within 1-3 seconds.

#### 2.2.2. Precision or Accuracy Requirement.

i. Every account should get that data which it's have access.

#### 2.2.3. Capacity Requirement

- i. Unlimited users to be registered.
- ii. Unlimited transaction.
- iii. Unlimited post.
- iv. Unlimited disk space.

# 2.3. Dependability Requirements

#### 2.3.1. Reliability Requirements

- i. The User registration module should register a new user and update database with given input.
- ii. Log in should perform when the correct user name and password is given.
- iii. User who creates a post should receive all the solution which is in the post.
- iv. User who has the access to the others post solution should receive all the solution.
- v. Mention user should get the mention solution but not other users.
- vi. Broadcast every update data all over the platform.
- vii. Protect user's individual data.

#### 2.3.2. Availability Requirements

- i. The system should available 24 hours a day and 7 days a week.
- ii. The system should perform activities immediately upon user request.
- iii. The system should run in any web browser.

# 2.4. Maintainability and Supportability Requirements

#### 2.4.1. Maintenance Requirements

- i. Modify the system when needed.
- ii. Fix the system's bugs.
- iii. Weekly system backup.
- iv. Fix accidental data mistakes by user.

#### 2.4.2. Supportability Requirements

i. Provide documentation for user guidance.

# 2.5. Security Requirements

#### 2.5.1. Access Requirements

- i. Only registered user can login to the system.
- ii. Only Admin can block user.
- iii. Registered user can delete own posts and solutions.And Admin can delete any kind of post and solution.
- iv. Registered user can reports any post, solution and account.

# 2.6. Usability and Human-Interaction Requirements

#### 2.6.1. Ease of Use Requirements

- i. User friendly interface.
- ii. The system maintenance should not be complex.

#### 2.6.2. Understandability Requirements

i. The user could understand the system.

#### 2.6.3. Accessibility Requirements

- i. The system should accessible from any devices.
- ii. User can create account any time.

# Chapter 3

# **System Analysis and Design**

# 3.1. Use Case

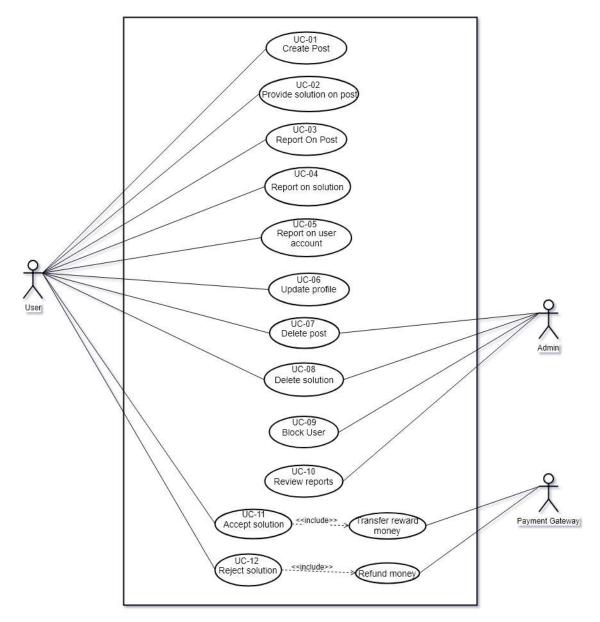

Figure 3.1: Use Case

# 3.2. Use Case Description

Table 3.1: Use Case Description (create post)

| Use Case Name:     | Create Post                                                                                |  |
|--------------------|--------------------------------------------------------------------------------------------|--|
| Scenario:          | User submits their problem.                                                                |  |
| Brief Description: | User submits any problem with or without reward money to get solution.                     |  |
| Actor:             | User                                                                                       |  |
| Precondition:      | User has to login the platform.                                                            |  |
| Flow of events:    | User                                                                                       |  |
|                    | Created posts will be direct store in database and display in index and user profile page. |  |
| Exception          | If user post did not match our conditions then it will show error                          |  |
| Condition:         | messages.                                                                                  |  |

Table 3.1: Use Case Description (Provide solution on post)

| 1000               | 5.1. Ose Case Description (1 Tovide solution on post)            |  |
|--------------------|------------------------------------------------------------------|--|
| Use Case Name:     | Provide solution on post.                                        |  |
| Scenario:          | User can submit solutions in post.                               |  |
| Brief Description: | User can submits solution in other user post, no limit.          |  |
| Actor:             | User                                                             |  |
| Precondition:      | User has to login the platform.                                  |  |
| Flow of events:    | User                                                             |  |
|                    | Submitted solutions in post will be direct store in database and |  |
|                    | display in single page.                                          |  |
| Exception          | If user post a blank solution then it will shows error messages. |  |
| Condition:         |                                                                  |  |

Table 3.2: Use Case Description (Report on post)

| Use Case Name:     | Report on post.                                                |
|--------------------|----------------------------------------------------------------|
| Scenario:          | User can submit report on post.                                |
| Brief Description: | User can submit report on other user post.                     |
| Actor:             | User                                                           |
| Precondition:      | User has to login the platform.                                |
| Flow of events:    | User                                                           |
|                    | Submit report on post will be direct store in database.        |
| Exception          | If user submits a blank report on post then it will show error |
| Condition:         | messages.                                                      |

Table 3.3: Use Case Description (Report on solution)

| Use Case Name:       | Report on solution.                                                           |  |
|----------------------|-------------------------------------------------------------------------------|--|
| Scenario:            | User can submit report on user post solution.                                 |  |
| Brief Description:   | User can submit report on other user solution. If it violate community rules. |  |
| Actor:               | User                                                                          |  |
| Precondition:        | User has to login the platform.                                               |  |
| Flow of events:      | User                                                                          |  |
|                      | Submit report on post solution will be direct store in database.              |  |
| Exception Condition: | If user submits a blank report then it will show error messages.              |  |

Table 3.4: Use Case Description (Report on user account).

| Use Case Name:       | Report on user account.                                                         |  |
|----------------------|---------------------------------------------------------------------------------|--|
| Scenario:            | User can submit report on user account.                                         |  |
| Brief Description:   | User can submit report on other user account.                                   |  |
| Actor:               | User                                                                            |  |
| Precondition:        | User has to login the platform.                                                 |  |
| Flow of events:      | User                                                                            |  |
|                      | Submit report on post will be direct store in database.                         |  |
| Exception Condition: | If user submit a blank report on user account then it will show error messages. |  |

Table 3.5: Use Case Description (Update profile).

| Use Case Name:       | Update profile.                                                                |  |
|----------------------|--------------------------------------------------------------------------------|--|
| Scenario:            | User can update profile.                                                       |  |
| Brief Description:   | User can update his/here account information any time.                         |  |
| Actor:               | User                                                                           |  |
| Precondition:        | User has to login the platform.                                                |  |
| Flow of events:      | User                                                                           |  |
|                      | Update information will be store in database and display in user profile page. |  |
| Exception Condition: | If user provided information is not correct then it will show error messages.  |  |

Table 3.6: Use Case Description (Delete post).

| Use Case Name:     | Delete post.                                                                                              |
|--------------------|----------------------------------------------------------------------------------------------------|
| Scenario:          | User can delete post.                                                                                     |
| Brief Description: | User can delete post any time. It will be removed from platform permanently. And it cannot be reversible. |
| Actor:             | User, Admin                                                                                               |
| Precondition:      | User has to login the platform.                                                                           |
| Flow of events:    | User, Admin                                                                                               |
|                    | Delete post from database permanently.                                                                    |
| Exception          |                                                                                                    |
| Condition:         |                                                                                                    |

Table 3.7: Use Case Description (Delete solution).

| Use Case Name:     | Delete solution.                                                                                                   |  |
|--------------------|----------------------------------------------------------------------------------------------------|--|
| Scenario:          | User can delete solution.                                                                                          |  |
| Brief Description: | User can delete post solution any time. It will be removed from platform permanently. And it cannot be reversible. |  |
| Actor:             | User, Admin                                                                                                    |  |
| Precondition:      | User has to login the platform.                                                                                    |  |
| Flow of events:    | User, Admin                                                                                                    |  |
|                    | Delete post solution from database permanently.                                                                    |  |
| Exception          |                                                                                                    |  |
| Condition:         |                                                                                                    |  |

Table 3.8: Use Case Description (Block user).

| Use Case Name:     | Block user.                                                                                         |  |
|--------------------|----------------------------------------------------------------------------------------------------|--|
| Scenario:          | Admin can block user account.                                                                       |  |
| Brief Description: | Admin can block user account if user violates community rules. Admin also can unblock user account. |  |
| Actor:             | Admin                                                                                               |  |
| Precondition:      | User has to login the platform.                                                                     |  |
| Flow of events:    | Admin                                                                                               |  |
|                    | Update user account status in database. And this account will not be visible to other user.         |  |
| Exception          |                                                                                                    |  |
| Condition:         |                                                                                                    |  |

Table 3.9: Use Case Description (Review reports).

| Use Case Name:     | Review reports                                         |  |
|--------------------|--------------------------------------------------------|--|
| Scenario:          | Admin can view user reports.                           |  |
| Brief Description: | Admin can view user submitted reports and take action. |  |
| Actor:             | Admin                                                  |  |
| Precondition:      | User has to login the platform.                        |  |
| Flow of events:    |                                                        |  |
| Exception          |                                                        |  |
| Condition:         |                                                        |  |

Table 3.10: Use Case Description (Accept solution).

| Use Case Name:       | Accept solution.                                                                                                    |  |
|----------------------|----------------------------------------------------------------------------------------------------|--|
| Scenario:            | User can accept provided solution.                                                                                                |  |
| Brief Description:   | User can accept solution which is submitted by other user it the problem was solved, at a time user can accept only one solution. |  |
| Actor:               | User, Payment Gateway                                                                                                    |  |
| Precondition:        | User has to login the platform.                                                                                                   |  |
| Flow of events:      | User                                                                                                    |  |
|                      | After accept a solution, reward amount will be transfer to the solution provider account.                                         |  |
|                      | Payment Gateway                                                                                                    |  |
|                      | Transfer reward amount request will be received and perform transfer. Return success or failed response.                          |  |
| Exception Condition: |                                                                                                    |  |

Table 3.11: Use Case Description (Reject solution).

| Use Case Name:     | Reject solution.                                                                                     |  |
|--------------------|----------------------------------------------------------------------------------------------------|--|
| Scenario:          | User can reject provided solution.                                                                   |  |
| Brief Description: | User can reject the accepted solution which was accepted by him/her.                                 |  |
| Actor:             | User, Payment Gateway                                                                                |  |
| Precondition:      | User has to login the platform.                                                                      |  |
| Flow of events:    | User                                                                                                 |  |
|                    | After reject a solution, reward amount will be refund from the solution provider account.            |  |
|                    | Payment Gateway                                                                                      |  |
|                    | Refund reward amount request will be received and perform refund. Return success or failed response. |  |
| Exception          |                                                                                                    |  |
| Condition:         |                                                                                                    |  |

# 3.3. Activities Diagram

# 3.3.1. User Activities Diagram

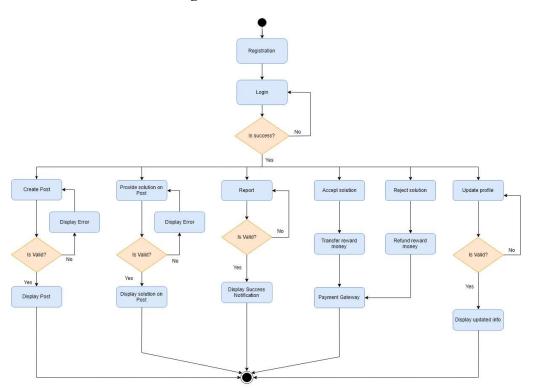

Figure 3.2: User Activities Diagram

# 3.3.2. Admin Activities Diagram

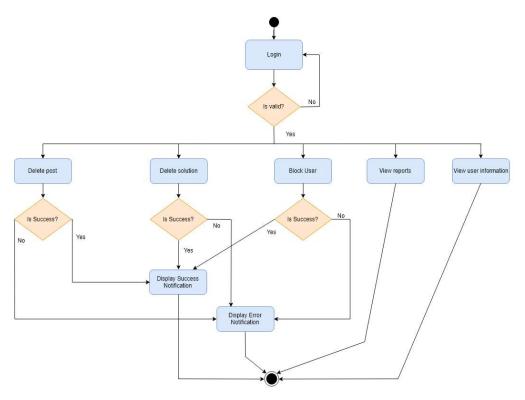

Figure 3.3: Admin Activities Diagram

# 3.4. Sequence Diagram

# **3.4.1.** User Perspective Sequence:

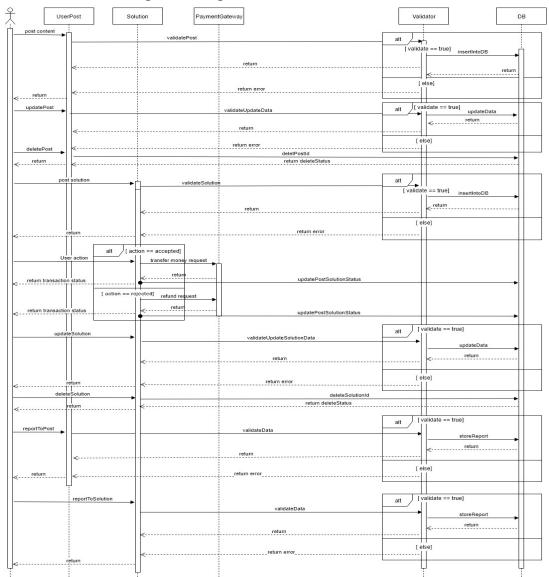

Figure 3.4: User Perspective Sequence Diagram

# Reports Validator DB valid == true] validateRequest

# 3.4.2. Admin Perspective Sequence:

Figure 3.5: Admin Perspective Sequence Diagram

# 3.5. Data Flow Diagram (DFD):

#### 3.5.1 Level 0 DFD

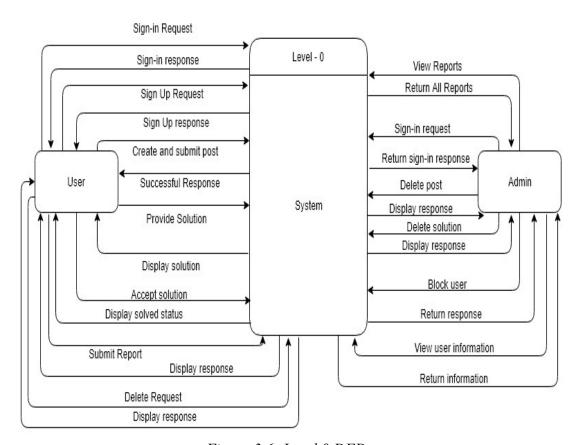

Figure 3.6: Level 0 DFD

# 3.5.2 Level 1 DFD: User Perspective

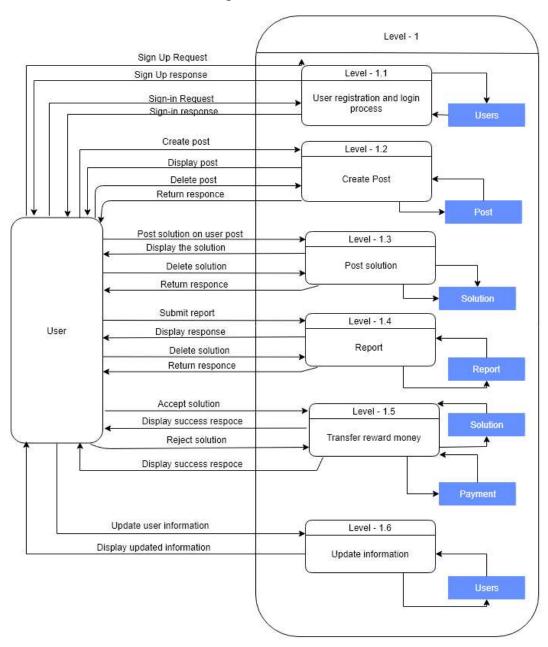

Figure 3.7: User Perspective Level 1 DFD

# 3.5.3 Level 1 DFD: Admin Perspective

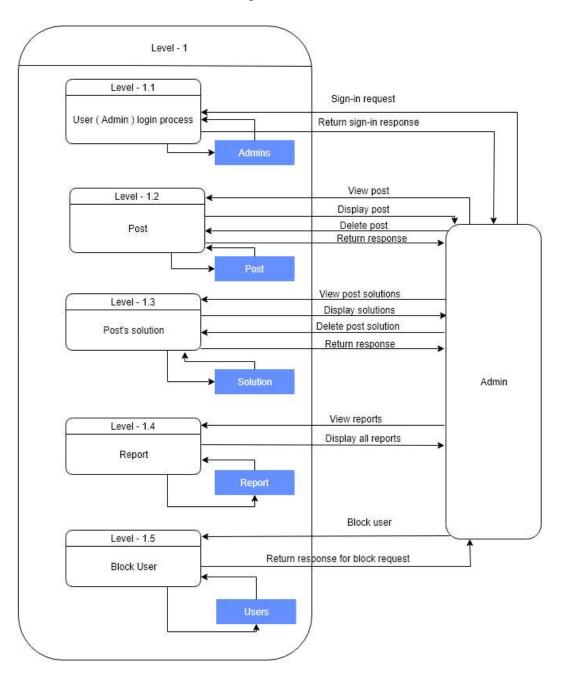

Figure 3.8: Admin Perspective Level 1 DFD

#### Chapter 4

# **Design and Development**

# 4.1. Design and Implementation Constraints

#### 4.1.1. System Language

- i. Laravel 5.7
- ii. HTML5
- iii. CSS3
- iv. Vuejs
- v. Bootstrap
- vi. Redis
- vii. Socket.io

#### 4.1.2. Database Design or Architecture

i. MySQL

# 4.2. Development Tools and Technology

#### **4.2.1.** User Interface Technology

- i. We are using Laravel 5.7 which is build on PHP 7.2
- ii. Slick slider v1.8.1

#### 4.2.2. Implementation Tools and Platforms

- i. Server name: host
- ii. Apache version 2.4.37
- iii. PHP version 7.2.14
- iv. MySQL version 10.1.37-MariaDB
- v. Perl version 8.41

# 4.3. Class Diagram

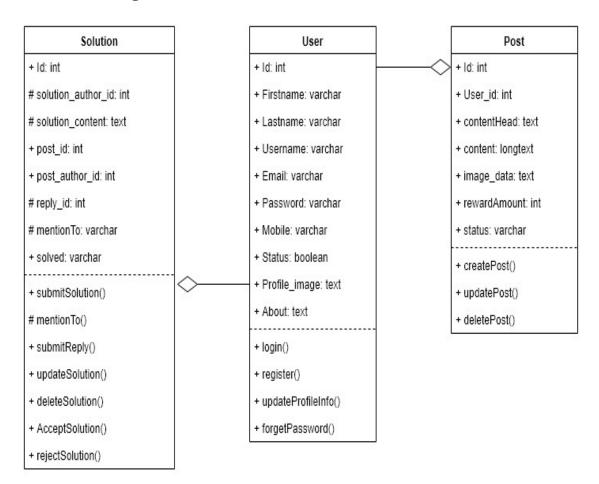

Figure 4.1: Class Diagram

# 4.4. Database Design

# 4.4.1. Entity Relationship Diagram (ERD)

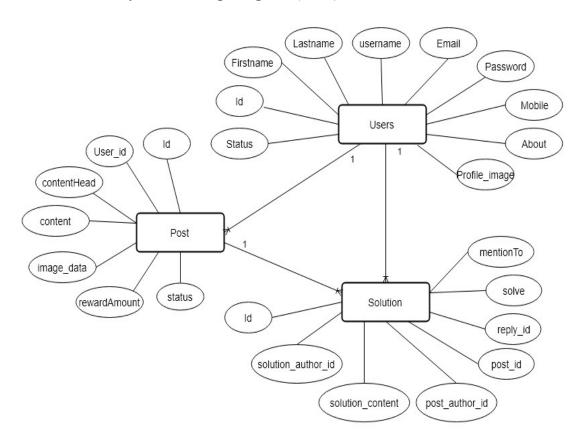

Figure 4.2: ERD Diagram

#### Chapter 5

#### **System Testing**

#### **5.1. Testing Features**

#### **5.1.1.** Features to be tested

- i. Sign up
- ii. Sign in
- iii. Create post
- iv. Submit solution on post
- v. Reply on solution
- vi. Accept or Reject solution
- vii. Delete post or solution
- viii. Submit report
- ix. Transfer reward money

#### **5.1.2.** Features not to be tested

- i. View other user profile
- ii. Update profile information
- iii. Pined post
- iv. Share solution on specific user

# **5.2. Testing Strategies**

A testing strategy is a general approach to the testing process rather than a method of designing specific testing systems or components. Depending on the type of system to be tested and the development process used, different testing strategies can be adopted.

#### 5.2.1. Test Approach

- i. The system will manually tested
- ii. The system testing is based on user acceptance

#### 5.2.2. Pass/Fail Criteria

- i. Component Pass/Fail criteria The test will pass if the case meets the object design requirement or fail if not.
- ii. Integration Pass/Fail criteria The test will pass if the case meets the object design and the system architecture requirement or fail if not.
- iii. System Pass/Fail criteria The test will pass if the case meets the functional and non-functional requirements or fail if not.

# **5.2.3.** Testing Schedule

Table 5.1: Testing Schedule

| Test Phase                     | Time    | Owner          |
|--------------------------------|---------|----------------|
| Test Plan Creation             | 1 weeks | Mahmudul Hasan |
| Test Specification Creation    | 2 weeks | Mahmudul Hasan |
| Test Specification Team Review | 2 weeks | Mahmudul Hasan |
| Component Testing              | 2 weeks | Mahmudul Hasan |
| Integration Testing            | 1 weeks | Mahmudul Hasan |
| System Testing                 | 2 weeks | Mahmudul Hasan |

# 5.3. Test Cases

### 5.3.1. Test Case Module-01: Sign up

Table 5.2: Test Case Module-1: Sign up

| Test Case ID: TC01                 | Test Design by: Mahmudul Hasan  |
|------------------------------------|---------------------------------|
| Test Priority: High                | Test Design Date: 26-03-2019    |
| Module Name: Sign up               | Test Execute by: Mahmudul Hasan |
| Description: Registration of a new | Test Execute Date: 26-03-2019   |
| User                               |                                 |

| Step | Test Cases                                             | Test Data                        | Expected Result                                                                    | P/F  | Actual Result                                                                      |
|------|--------------------------------------------------------|----------------------------------|------------------------------------------------------------------------------------|------|------------------------------------------------------------------------------------|
| 01   | Enter empty value in email and password fields         | Null                             | Display Exception                                                                  | Pass | Display<br>Exception                                                               |
| 02   | Enter correct value for email & password               | Email<br>address and<br>password | Accept and redirect to user profile page                                           | Pass | Accept and redirect to user profile page                                           |
| 03   | Enter password less than 6 characters                  | 12@45                            | Display error message "Password length must be greater than or equal 6 characters" | Pass | Display error message "Password length must be greater than or equal 6 characters" |
| 04   | Click Sign up<br>button without<br>correct input       | Null                             | Display Exception                                                                  | Pass | Display<br>Exception                                                               |
| 05   | Click Sign up<br>button without<br>confirm<br>password | Null                             | Display Exception                                                                  | Pass | Display<br>Exception                                                               |
| 06   | If entered email is already registered                 | Null                             | Display Exception                                                                  | Pass | Display<br>Exception                                                               |

# 5.3.2. Test Case Module-02: Sign in

Table 5.3: Test Case Module-2: Sign in

| Test Case ID: TC02                   | Test Design by: Mahmudul Hasan  |
|--------------------------------------|---------------------------------|
| Test Priority: High                  | Test Design Date: 26-03-2019    |
| Module Name: Sign in                 | Test Execute by: Mahmudul Hasan |
| Description: Test sign in process of | Test Execute Date: 26-03-2019   |
| this system                          |                                 |

| Step | Test Cases                                     | Test Data                  | Expected Result                          | P/F  | Actual Result                            |
|------|------------------------------------------------|----------------------------|------------------------------------------|------|------------------------------------------|
| 01   | Enter empty value in email and password fields | Null                       | Display Exception                        | Pass | Display<br>Exception                     |
| 02   | Enter correct value for email & password       | Email address and password | Accept and redirect to user profile page | Pass | Accept and redirect to user profile page |
| 03   | Click Sign in button without correct input     | Null                       | Display Exception                        | Pass | Display<br>Exception                     |
| 04   | If entered email & password is incorrect       | Null                       | Display Exception                        | Pass | Display<br>Exception                     |

## 5.3.3. Case Module-03: Create post

Table 5.4: Test Case Module-3: Create post

| Test Case ID: TC03            | Test Design by: Mahmudul Hasan  |
|-------------------------------|---------------------------------|
| Test Priority: High           | Test Design Date: 27-03-2019    |
| Module Name: Post             | Test Execute by: Mahmudul Hasan |
| Description: Test create post | Test Execute Date: 27-03-2019   |
| process of this system        |                                 |

| Step | Test Cases        | Test Data        | Expected  | P/F  | Actual Result |
|------|-------------------|------------------|-----------|------|---------------|
|      |                   |                  | Result    |      |               |
| 01   | Enter empty       | Null             | Display   | Pass | Display       |
|      | value in post     |                  | Exception |      | Exception     |
|      | input fields      |                  |           |      |               |
| 02   | Enter space       | Space            | Display   | Pass | Display       |
|      | value in post     |                  | Exception |      | Exception     |
|      | input fields      |                  |           |      |               |
| 03   | Click Submit      | Null             | Display   | Pass | Display       |
|      | button without    |                  | Exception |      | Exception     |
|      | valid input       |                  |           |      |               |
| 04   | Click Submit      | Title: Need help | Accepted  | Pass | Accepted      |
|      | button with valid | about block IP   |           |      |               |
|      | input             | address country  |           |      |               |
|      |                   | base.            |           |      |               |
|      |                   | Body: I want to  |           |      |               |
|      |                   | block all IP     |           |      |               |
|      |                   | address without  |           |      |               |
|      |                   | Bangladesh.      |           |      |               |

### 5.3.4. Case Module-04: Submit solution on post

Table 5.5: Test Case Module-4: Submit solution on post

| Test Case ID: TC04                 | Test Design by: Mahmudul Hasan  |
|------------------------------------|---------------------------------|
| Test Priority: High                | Test Design Date: 27-03-2019    |
| Module Name: Solution              | Test Execute by: Mahmudul Hasan |
| Description: Test solution on post | Test Execute Date: 27-03-2019   |
| of this system                     |                                 |

| Step | Test Cases                    | Test Data | Expected Result   | P/F  | Actual Result        |
|------|-------------------------------|-----------|-------------------|------|----------------------|
| 01   | Enter empty value in solution | Null      | Display Exception | Pass | Display<br>Exception |
|      |                               |           |                   |      | Exception            |
|      | fields                        |           |                   |      |                      |
| 02   | Enter valid value             | Ok        | Accepted          | Pass | Accepted             |
|      | in solution fields            |           |                   |      |                      |
| 03   | Click submit                  | Null      | Display Exception | Pass | Display              |
|      | button without                |           |                   |      | Exception            |
|      | valid input                   |           |                   |      |                      |

## 5.3.5. Case Module-05: Reply on solution

Table 5.6: Test Case Module-5: Reply on solution

| Test Case ID: TC05               | Test Design by: Mahmudul Hasan  |
|----------------------------------|---------------------------------|
| Test Priority: High              | Test Design Date: 28-03-2019    |
| Module Name: Solution            | Test Execute by: Mahmudul Hasan |
| Description: Test reply solution | Test Execute Date: 28-03-2019   |
| on post of this system           |                                 |

| Step | Test Cases                                    | Test Data | Expected Result   | P/F  | Actual Result        |
|------|-----------------------------------------------|-----------|-------------------|------|----------------------|
| 01   | Enter empty value in solution reply fields    | Null      | Display Exception | Pass | Display<br>Exception |
| 02   | Enter valid value in solution reply fields    | Ok1234    | Accepted          | Pass | Accepted             |
| 03   | Click submit<br>button without<br>valid input | Null      | Display Exception | Pass | Display<br>Exception |

# 5.3.6. Case Module-06: Accept or Reject solution

Table 5.7: Test Case Module-6: Accept or Reject solution

| Test Case ID: TC06                 | Test Design by: Mahmudul Hasan  |
|------------------------------------|---------------------------------|
| Test Priority: High                | Test Design Date: 29-03-2019    |
| Module Name: Solution              | Test Execute by: Mahmudul Hasan |
| Description: Test Accept or Reject | Test Execute Date: 29-03-2019   |
| solution on post of this system    |                                 |

| Step | Test Cases                                     | Test Data | Expected Result          | P/F  | Actual Result                  |
|------|------------------------------------------------|-----------|--------------------------|------|--------------------------------|
| 01   | User can accept only one solution at a time.   | Null      | Accept one solution      | Pass | Accept one solution            |
| 02   | After accept solution user can reject solution | Null      | Reject accepted solution | Pass | Reject<br>accepted<br>solution |
| 03   | Can not reject without accept solution         | Null      | Hide reject option       | Pass | Hide reject option             |

# 5.3.7. Case Module-07: Delete post or solution

Table 5.8: Test Case Module-7: Delete post or solution

| Test Case ID: TC07               | Test Design by: Mahmudul Hasan  |
|----------------------------------|---------------------------------|
| Test Priority: High              | Test Design Date: 01-04-2019    |
| Module Name: Post, and Solution  | Test Execute by: Mahmudul Hasan |
| Description: Test delete post or | Test Execute Date: 01-04-2019   |
| solution on this system          |                                 |

| Step | Test Cases                     | Test Data | Expected Result  | P/F  | Actual Result    |
|------|--------------------------------|-----------|------------------|------|------------------|
| 01   | Delete user own                | Null      | Successfully     | Pass | Successfully     |
|      | post or solution               |           | deleted          |      | deleted          |
| 02   | Never display delete option on | Null      | No delete option | Pass | No delete option |
|      | other post and solution        |           |                  |      |                  |

# 5.3.8. Case Module-08: Submit report

Table 5.9: Test Case Module-8: Submit report

| Test Case ID: TC08                                                | Test Design by: Mahmudul Hasan  |
|-------------------------------------------------------------------|---------------------------------|
| Test Priority: High                                               | Test Design Date: 02-04-2019    |
| Module Name: Report                                               | Test Execute by: Mahmudul Hasan |
| Description: Test report to user post, user account, and solution | Test Execute Date: 02-04-2019   |
| on this system                                                    |                                 |

| Step | Test Cases      | Test Data    | Expected Result   | P/F  | Actual    |
|------|-----------------|--------------|-------------------|------|-----------|
|      |                 |              |                   |      | Result    |
| 01   | Submit empty    | Null         | Display Exception | Pass | Display   |
|      | report          |              |                   |      | Exception |
| 02   | Without         | Null         | Display Exception | Pass | Display   |
|      | selecting       |              |                   |      | Exception |
|      | category submit |              |                   |      |           |
|      | report          |              |                   |      |           |
| 03   | Provide valid   | Category:    | Accepted          | Pass | Accepted  |
|      | data in report  | It is        |                   |      |           |
|      | form fields and | threatening. |                   |      |           |
|      | submit          | Details: It  |                   |      |           |
|      |                 | violating    |                   |      |           |
|      |                 | community    |                   |      |           |
|      |                 | rules        |                   |      |           |

## **5.3.9.** Case Module-09: Transfer reward money

Table 5.10: Test Case Module-9: Transfer reward money

| Test Case ID: TC09                | Test Design by: Mahmudul Hasan  |
|-----------------------------------|---------------------------------|
| Test Priority: High               | Test Design Date: 03-04-2019    |
| Module Name: Payment Gateway      | Test Execute by: Mahmudul Hasan |
| Description: Test payment         | Test Execute Date: 03-04-2019   |
| gateway based on accept or reject |                                 |
| solution on this system           |                                 |

| Step | Test Cases           | Test Data | Expected Result                | P/F  | Actual                               |
|------|----------------------|-----------|--------------------------------|------|--------------------------------------|
|      |                      |           |                                |      | Result                               |
| 01   | User accept solution | Null      | Display transaction successful | Pass | Display<br>transaction<br>successful |
| 02   | User reject solution | Null      | Display refund successful      | Pass | Display<br>refund<br>successful      |

#### Chapter 6

#### **User Manual**

### 6.1. User Sign in Page

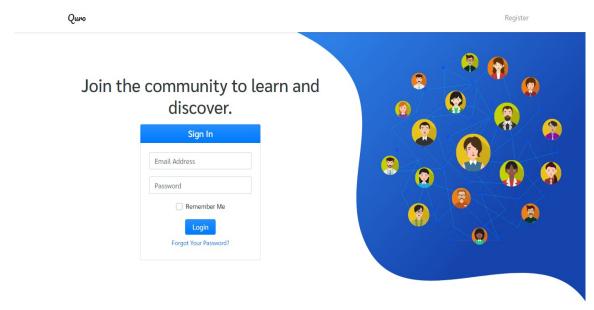

Figure 6.1: Sign in page

## 6.2. User Register Page

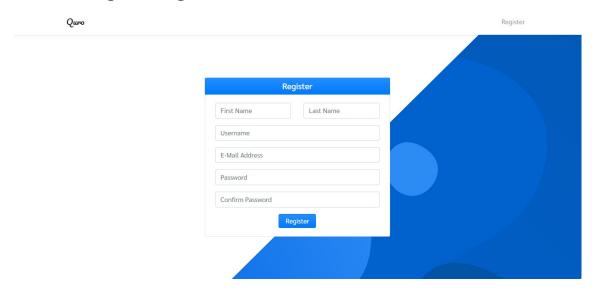

Figure 6.2: User register page

### 6.3. Index page

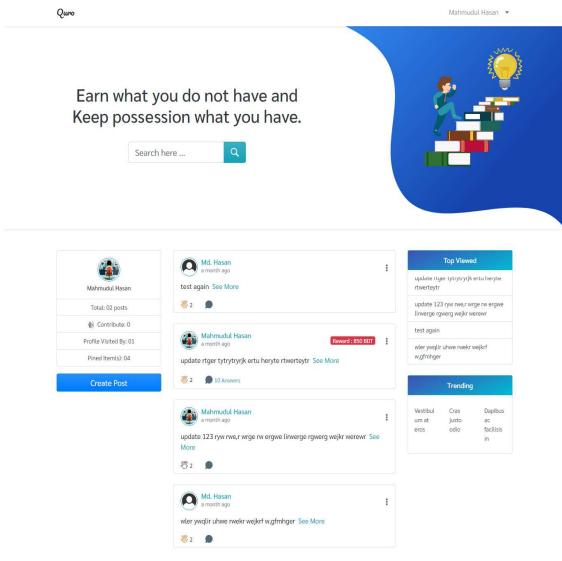

Figure 6.3: Index page

### 6.4. Single-post page

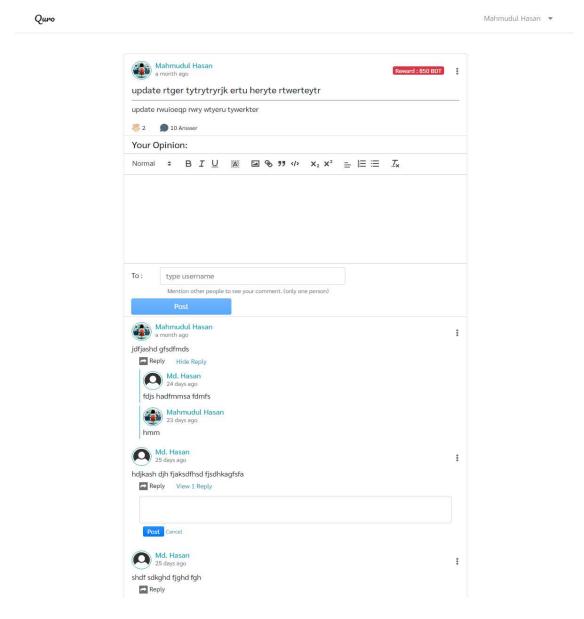

Figure 6.4: Single-post page

### 6.5. Create post

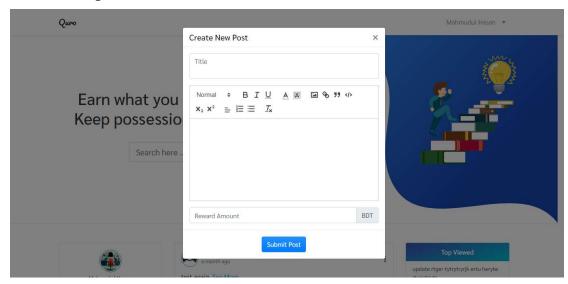

Figure 6.5: Create post

## 6.6. User profile page (own)

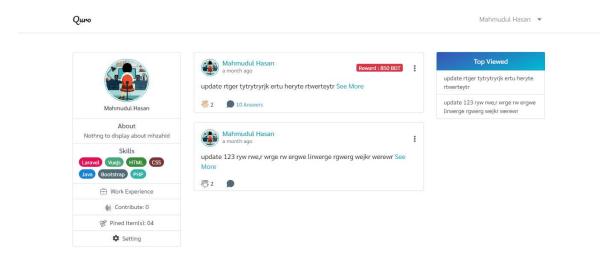

Figure 6.6: User profile

## 6.7. Profile setting (info)

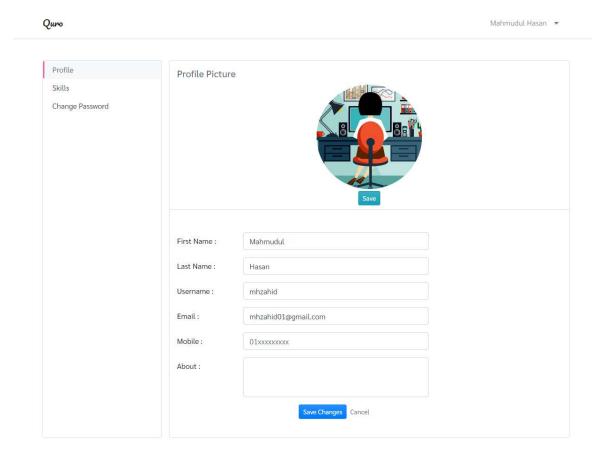

Figure 6.7: Profile info setting

# 6.8. Profile setting (skills)

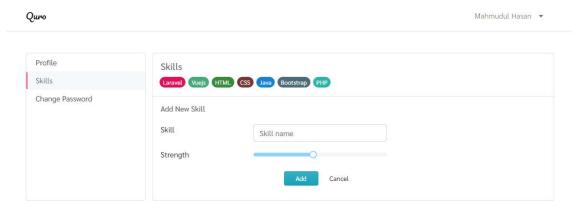

Figure 6.8: Profile skills setting

## 6.9. Setting (Change password)

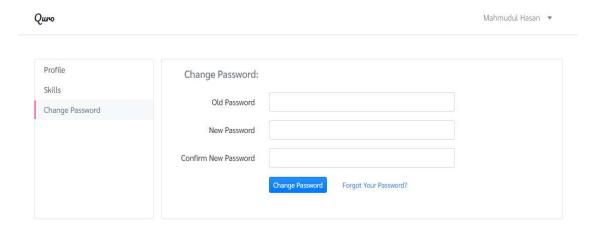

Figure 6.9: Setting (Change password)

### 6.10. Other user profile

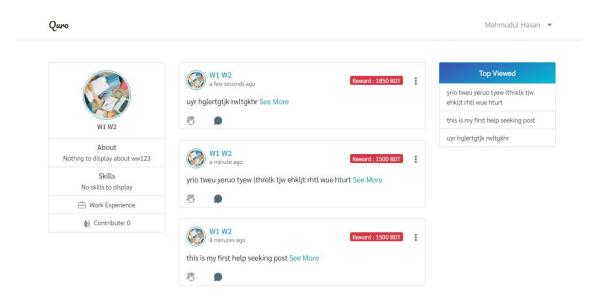

Figure 6.10: Other user profile

# **6.11.** Logout

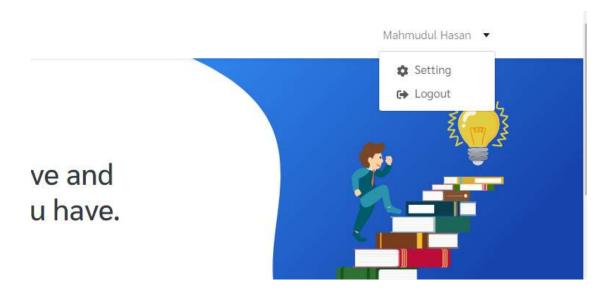

Figure 6.11: Logout

#### Chapter 7

#### **Project Summary**

#### 7.1. Repository Link

https://github.com/mhzahid/quro

#### 7.2. Obstacles & Achievements

Throughout this project, I have learned about redis and socket.io and how to provide real-time data to the user. How to manage a large amount of data. How to share data on request with real-time filtering. And I also learned about online money transfer provider "stripe".

#### 7.3. Future Scope

There were some features I wanted to implement but I was unable to implement them for now but in future there are some features to make this project more helpful. Features are given below:

- i. Audio call
- ii. Video call
- iii. White board
- iv. Following

#### **Conclusion**

Quro helps peoples to reach expert to solve their problems and pay them. A start-up company or a small business company cannot afford the expense of an individual problems expert. In this platform, we offer them a cut of cost solution and they can get a solution from worldwide. And it will help also freelance expert to invest their lazy time to make money.

Every year, new entrepreneurs are coming to the market place and they will continue to come. They face different types of problems as their approaches are different. So, in order to give a better solution to their problems, we are providing a relevant solution which will help them to get a better outcome.

#### **Appendices**

May include any supporting material which is not essential for the main body of the report. These could be:

- i. Questionnaire designed for use
- ii. Diagrams
- iii. Details of requirements
- iv. User manual/guide
- v. User evaluation of the system
- vi. Test plans and results
- vii. Tables of contents